# **Member Profile Instructions How to Add a Discount Coupon**

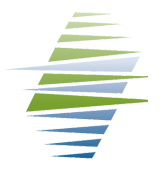

#### 1. Log-in to your Member profile

2. Locate the "Additional Resources" drop-down menu

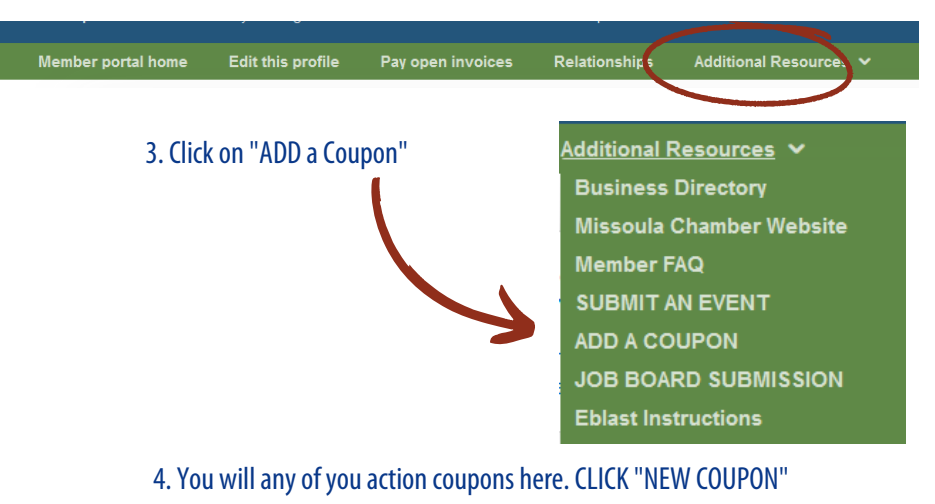

## **Log-in Credentials**

#### **How to ObtainMemberLog-in Credentials**

Email info@missoulachamber.com or call (406) 303-8761 for Member log-in credentials.

### **Log-In to Your Business Profile**

Your Chamber log-in credentials are: Username (Membership ID#): On Invoice Password (Last 4 digits of Main Phone #): XXXX

**View Coupons and Discounts Coupons** 

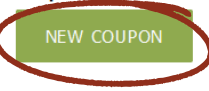

You have no active coupons. Click on "New Coupon" button to add a coupon.

5. Complete the "Add Coupon" form. Remember to designate if you want this to be a "Member's Only" coupon or a "General" public coupon in "Coupon Type"

#### 6. Save the form.

7. Once your coupon is submitted, the Chamber will recieve an automated email that it is ready for approval. Once we approve the coupon, it will be uploaded to the website.

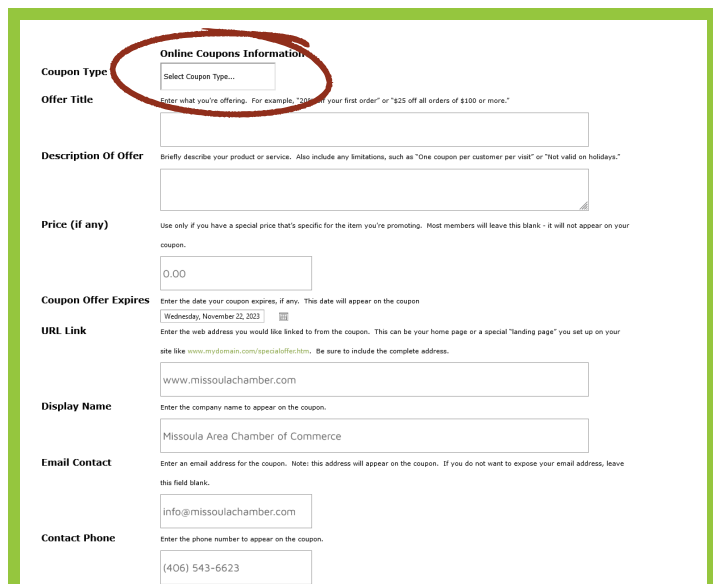